How to Clone a company or how to copy Nominals, Customers, Suppliers, **Bank Accounts, Products and Services to a new file** 

1. Create new company (click on **Change** and then click on **New Company** 

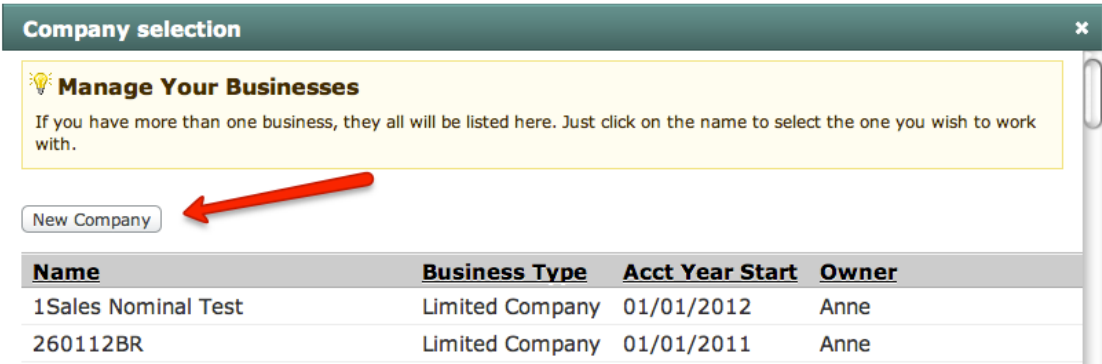

- 2. Once you have set up the new company click on **Home**, **Settings**, and click on the **Cloning** Tab
- 3. Select the Company that you want to copy details from
- 4. Tick the items that you want to copy to the new file

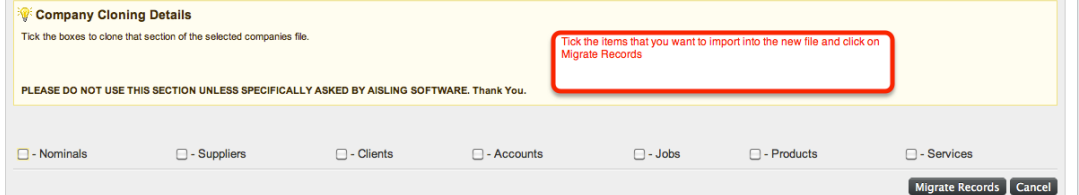

- 5. Click!on!**Migrate\$Records**
- 6. Click!on!**Tools**!and!**Nominals**!to!check!the!Nominals!are!correct.
- 7. Click on **Accounts** and **Bank** to check your bank accounts have copied
- 8. Click on **Purchases** and **Suppliers** to check Suppliers have copied
- 9. Click on **Sales** and **Customers** to check Customers have copied
- 10. Click on **Tools** and **Products** and **Tools** and **Services** to make sure those have copied
- 11. Click on **Tools** and **Jobs** to make sure jobs have copied
- 12. Note: You will need to re-associate services/products with Suppliers and Customers. The associations do not copy.